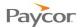

## **Changing Your PIN**

An employee Personal Identification Number (PIN) is required to log into the Time and Attendance Employee Self Service (ESS) application. See your Supervisor for your company's policy when PINs should be changed.

Follow these steps to change your PIN:

- Log in to ESS using your badge number and Personal Identification Number (PIN). See the "Logging In" job aid if you need instructions.
- Click the <u>Change PIN</u> link at the top of the window.
- 6 Enter your new PIN in the fields provided, and then click \_\_\_\_\_.

Note: Be sure your entries in both fields are identical. Paycor.12 Badge/ID PIN Login Change PIN Paycor<sub>12</sub> 2:11:28 PM Monday, February 04, 2013 Elise Lostutter Refresh Log Off Activity Time Card Schedules Personal Benefits Archives Request Partial Day Off Recent Activity Operation Logged into Logged In System Request Day Off Logged into **Enter New PIN Number** Request Time Off **Enter new PIN Number** Request Time eMa Request Consecutive Days Time Off Reque Type in your new PIN number. Please use only digits. Status Requ Approved PTO 4:0 **Enter PIN Number Again** Enter the same PIN number again for verification. Ok Cancel